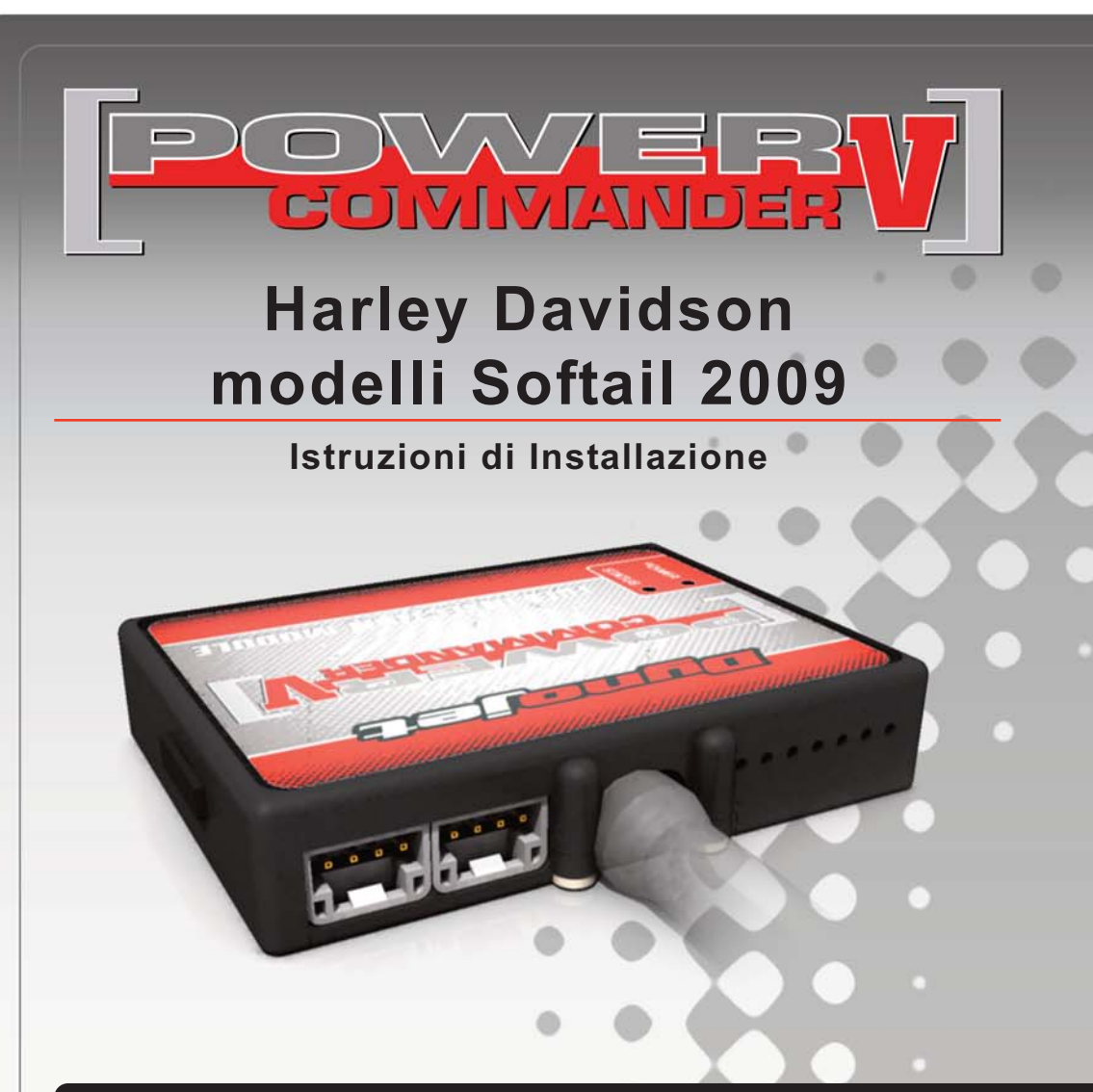

# **Lista delle Parti**

- 1 Power Commander
- Cavo USB
- 1 CD-ROM
- Guida Installazione
- 2 Adesivi Power Commander
- 2 Adesivi Dynojet
	- Striscia di Velcro
	- Salvietta con Alcool
	- **Fascetta**
	- **Connettori Esclusione** Lambda

# **L'iniezione DEVE essere SPENTA prima di avviarsi all'installazione**

E' POSSIBILE SCARICARE IL SOFTWARE POWER COMMANDER E LE ULTIME MAPPATURE DAL SITO INTERNET: **WWW.POWERCOMMANDER.COM**

# **LEGGERE TUTTE LE INDICAZIONI PRIMA DI AVVIARSI ALL'INSTALLAZIONE**

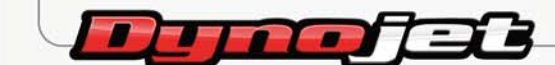

2191 Mendenhall Drive North Las Vegas, NV 89081 (800) 992-4993 www.powercommander.com

# **GUIDA AGLI INGRESSI PER ACCESSORI DEL COLLEGAMENTO ACCESSORI POWER COMMANDER V**

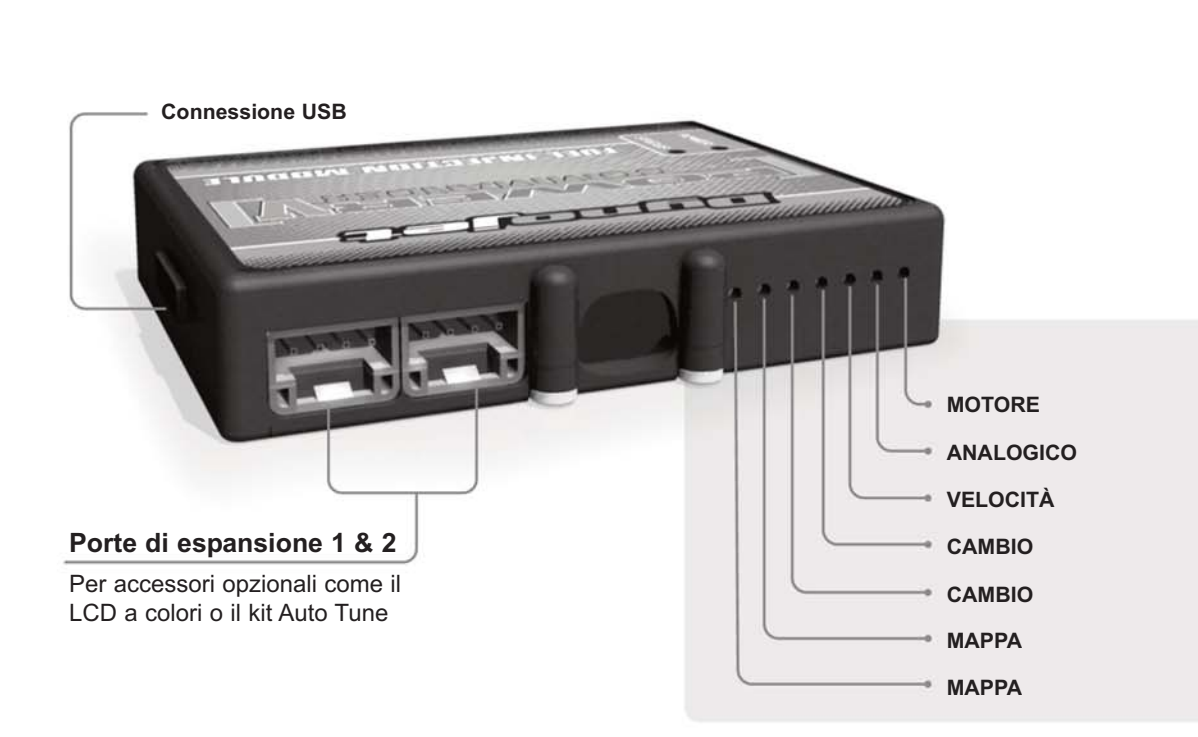

### **Connessione dei cavi**

Per collegare i cavi al PCV prima rimuovere la protezione di gomma sul retro dell'unità a svitare la vite del foro corrispondente. Spelare il filo per circa 10mm dalla fine. Infilare il filo nel foro del PCV fino a quando si ferma e stringere la vite. Assicurarsi di reinstallare la protezione in gomma.

NOTA: Se si unisce i fili con una stagnatrice sarà più facile inserirli nel foro.

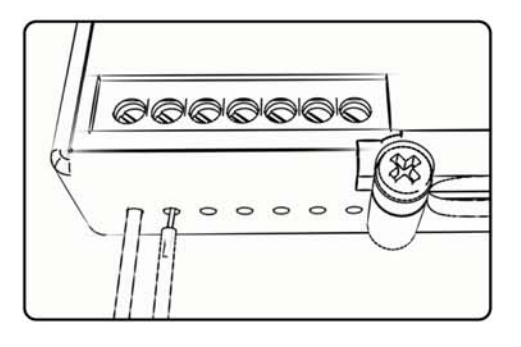

**Mappa -** Il PCV ha la capacità di memorizzare 2 mappe differenti. E' possibile passare in tempo reale da una mappa all'altra se si collega uno switch agli ingressi MAPPA. Si può utilizzare qualsiasi tipo di interruttore aperto/chiuso. La polarità dei fili non è importante. Quando si utilizza l' Automappa una posizione farà funzionare la mappa di base e l'altra posizione permetterà di attivare la modalità di autoapprendimento. Quando lo switch è in posizione " CHIUSA " l'automappa sarà attiva.

**Cambio-** Questi ingressi sono utilizzati per il cambio elettronico Dynojet. Inserire i fili del cambio elettronico Dynojet negli ingressi SHIFTER. La polarità dei fili non è importante.

- **Velocità-** Se il vostro veicolo è dotato di un sensore velocità da cui poter prelevare il segnale, è possibile collegarvi un filo e portarlo a questo ingresso. Questo permetterà al software Control Center di calcolare la marcia inserita. Una volta impostata questa funzione sarà possibile modificare la mappa benzina e o anticipo nonché il tempo di taglio del cambio elettronico in funzione della marcia inserita.
- **Analogico** Questo ingresso è per un segnale 0-5v come la temperatura del motore, il boost, ecc. Una volta fatto questo collegamento sarà possibile variare la mappa benzina nel software Control Center in funzione di questo segnale.

**Motore-** In questo ingresso NON va inserito niente se non espressamente indicato da istruzioni Dynojet. Questo ingresso viene utilizzato per trasferire i dati del segnale albero motore da un modulo all'altro.

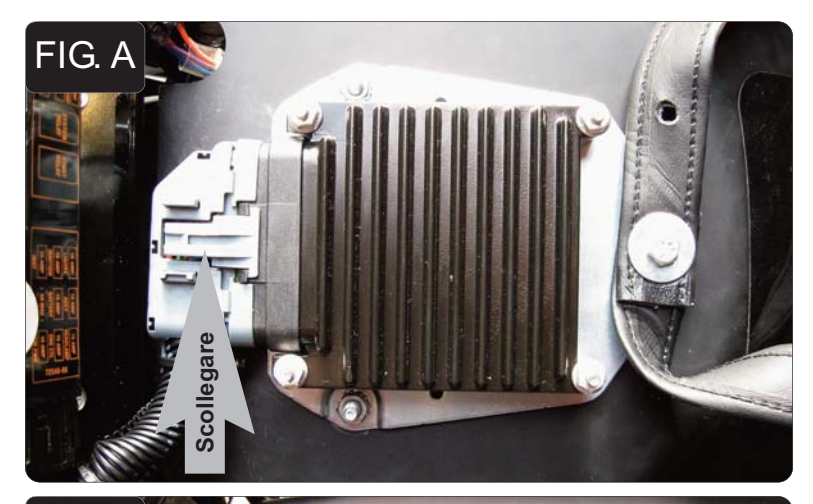

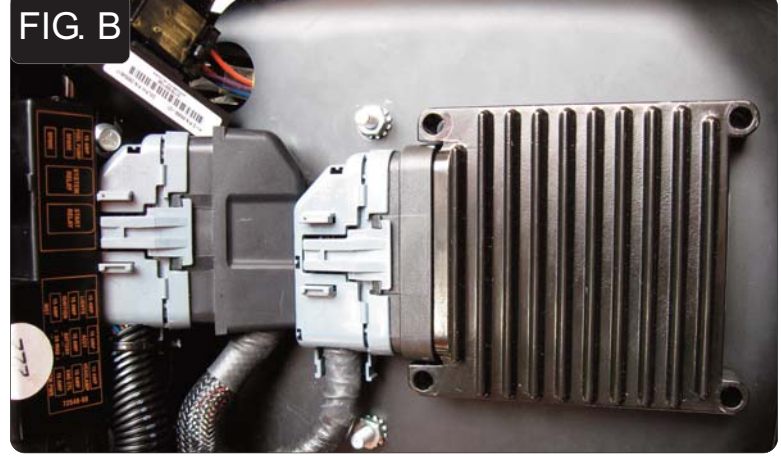

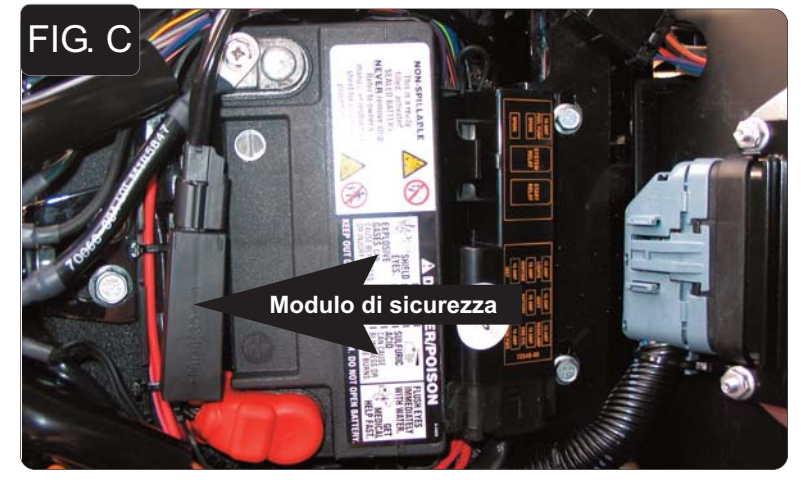

- 1. Rimuovere la sella originale.
- 2. Scollegare il connettore originale dalla centralina (Fig. A).
- 3. Rimuovere i quattro dadi che fissano la centralina in posizione, e rimuovere la centralina.
- 4. Rimuovere il bullone che fissa la cinghia della sella al parafango posteriore.
- 5. Rimuovere la staffa della centralina dal parafango. *Rimuovere un dado alla volta o la staffa cadrà sulla ruota.* Reinstallare i dadi per sostenere la staffa interna al parafango.

*Visto il poco spazio disponibile su questa moto la cinghia della sella e la staffa della centralina non saranno riutilizzati.*

- 6. Collegare il PCV in linea con la centralina ed il cablaggio originali (Fig. B).
- 7. Posizionare il connettore NERO DEL PCV unito al GRIGIO originale il più vicino possibile alla scatola fusibili. *Questa connessione NON deve essere posizionata contro il telaio.*
- 8. Fissare la centralina originale al parafango posteriore utilizzando il velcro fornito. Posizionare la centralina più in basso possibile. *La parte superiore della centralina originale verrà posizionata esattamente in prossimità dei fori dei bulloni di fissaggio della cinghia della sella.* Prima di applicare l'adesivo pulire bene entrambe le superfici con la salvietta in alcool fornita.

*Se si utilizza anche il kit Autotune, posizionare la centralina originale circa 3cm dal centro verso il lato destro della moto.*

9. Rimuovere il modulo di si sicurezza dalla parte superiore della batteria Modulo di sicurezza **(Fig. C)** (Fig. C). Questa unità verrà spostata sul lato destro della moto.

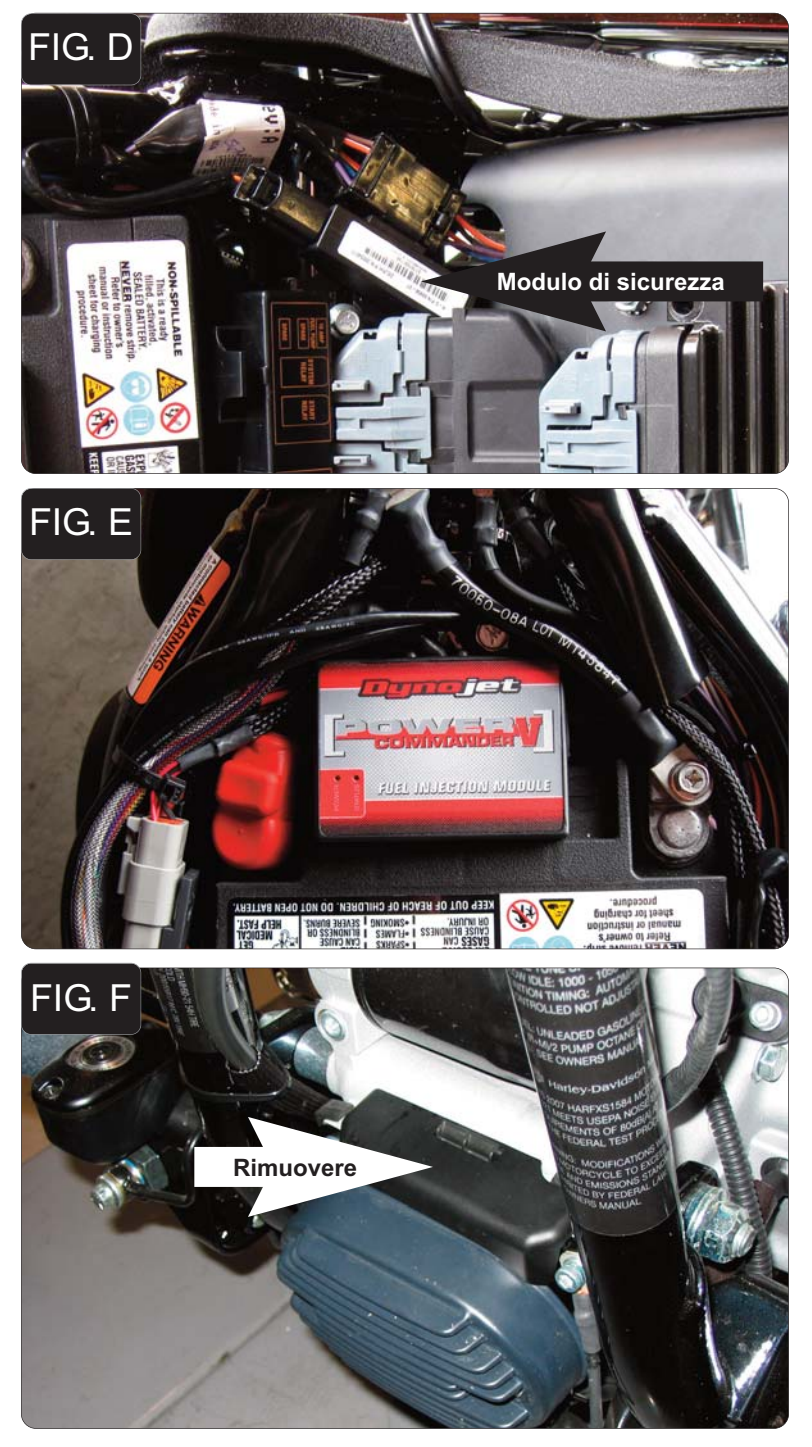

10. Posizionare il modulo di sicurezza sul lato destro della moto. Utilizzare una fascetta per fissare il modulo al connettore delle luci posteriori (Fig. D).

11. Fissare l'unità PCV sulla parte superiore della batteria utilizzando il velcro fornito (Fig. E).

Rimuovere **Rimuovere** 12. Rimuovere il coperchio di protezione posizionato nella parte anteriore della moto per accedere al connettore della sonda lambda anteriore (Fig. F).

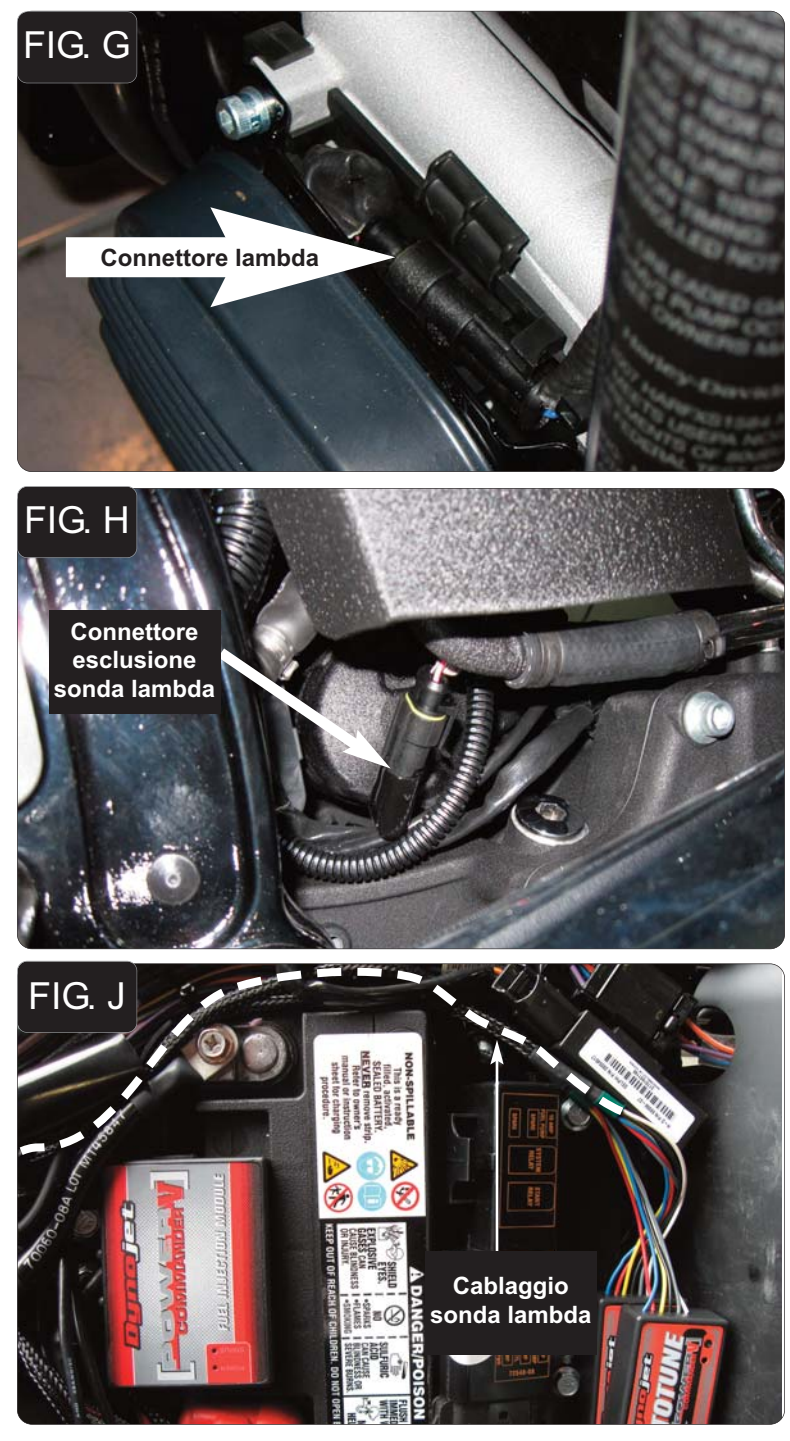

- 13. Scollegare la sonda lambda anteriore dal cablaggio principale.
	- 14. Collegare uno dei connettori esclusione lambda Dynojet al cablaggio originale (Fig. G).

La sonda lambda originale rimane scollegata. La sonda può essere eventualmente rimossa completamente dalla moto. Se si utilizza il kit Autotune, rimuovere la sonda lambda originale ed inserire la sonda lambda Dynojet nello scarico.

- 15. Reinstallare il coperchio di protezione.
- 16. Scollegare la sonda lambda posteriore dal cablaggio principale. Questo connettore si trova sotto il serbatoio dell'olio sul lato destro della moto.
- 17. Collegare uno dei connettori esclusione lambda Dynojet al cablaggio originale. (Fig. H).

La sonda lambda originale rimane scollegata. La sonda può essere eventualmente rimossa completamente dalla moto. Se si utilizza il kit Autotune, rimuovere la sonda lambda originale ed inserire la sonda lambda Dynojet nello scarico.

## **Seguire queste istruzioni se si installa il kit Autotune (codice AT-100)**

- 1. Rimuovere la sella.
- 2. Collegare il cablaggio più lungo alla sonda lambda Dynojet anteriore. Far scorrere il cablaggio lungo il telaio e attorno il lato destro della batteria.
- 3. Ripetere il punto 2 per la sonda lambda Dynojet posteriore utilizzando il cablaggio più corto.

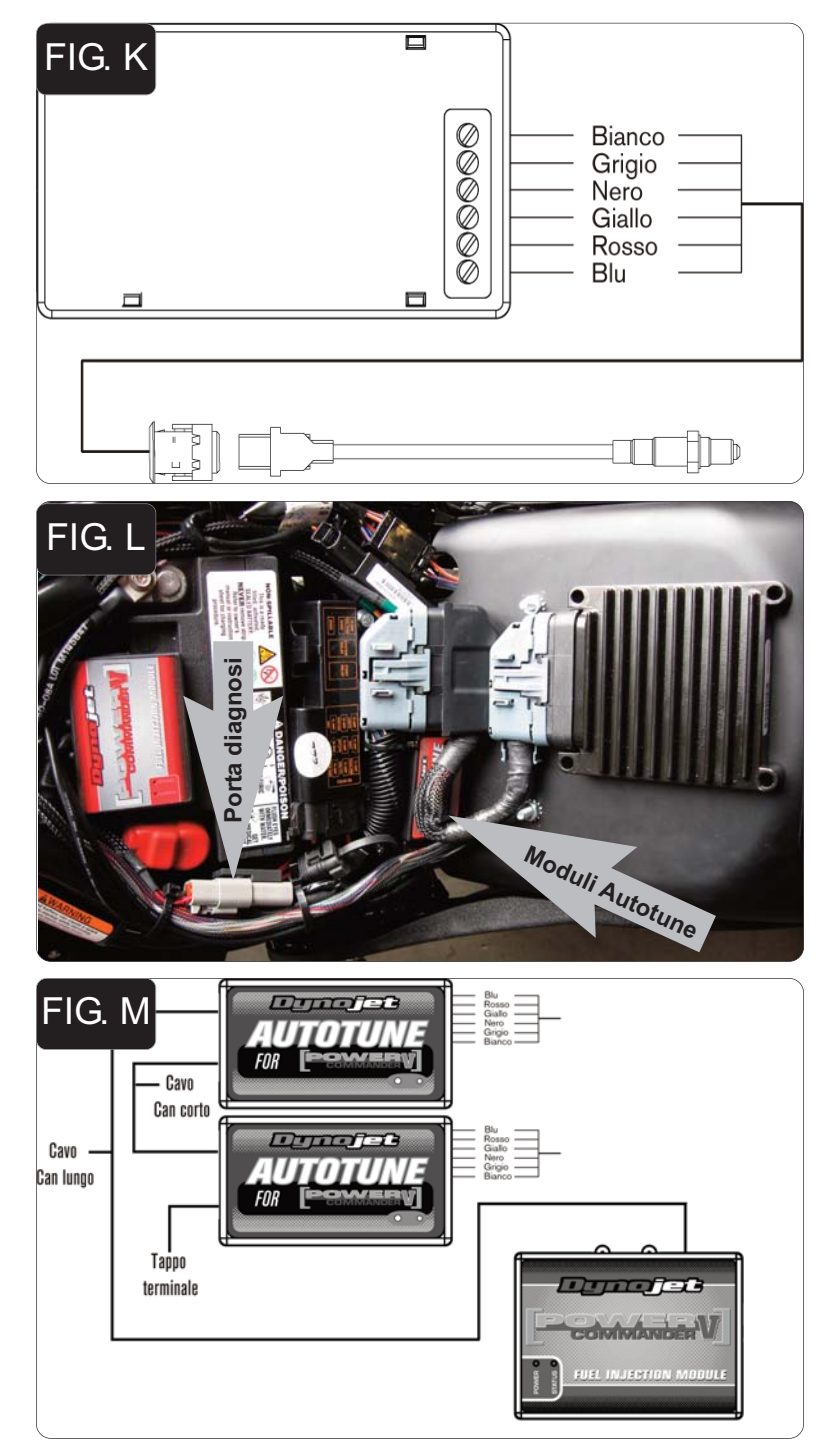

- 4. Collegare il cablaggio della sonda anteriore al modulo Autotune AT#1 come da figura K. Il cablaggio può essere accorciato se necessario.
- 5. Collegare il cablaggio della sonda posteriore al modulo Autotune AT#2 come da figura K. Il cablaggio può essere accorciato se necessario.

- 6. Rimuovere il tappo di gomma dal connettore di diagnosi. Inserire il connettore del kit Autotune nel connettore di diagnosi originale (Fig. L).
- 7. Sovrapporre i moduli Autotune l'uno sull'altro. Posizionare i moduli al di sotto del cablaggio del PCV.

- 8. Utilizzare il cavo CAN bus più corto per collegare un modulo Autotune all'altro. Non importa quale porte sono utilizzate.
- 9. Utilizzare il cavo CAN bus più lungo per collegare un modulo Autotune al PCV. Non importa quale porte sono utilizzate.
- 10. Installare il tappo terminale CAN nella porta rimasta libera del modulo Autotune.
- 11. Fissare i cablaggi in posizione in modo che non possano toccare i collettori di scarico.

Software e mappe aggiornati disponibili su www.powercommander.it